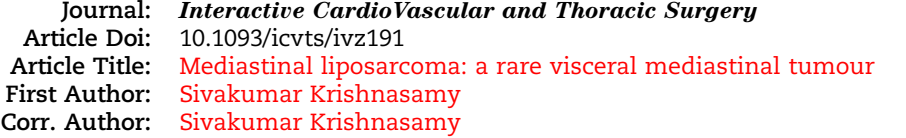

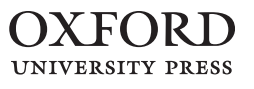

# **INSTRUCTIONS**

We encourage you to use Adobe's editing tools (please see the next page for instructions). If this is not possible, (i) reply to all and send a list of corrections (in an email or attachment (Word doc or a scan)) listing each change in the following manner: line number, current text, change to be made, or (ii) print out the proof, mark your corrections clearly in black ink, and fax it to +44 (0)1722 323159. Please do not send corrections as track changed Word documents.

Changes should be corrections of typographical errors only. Changes that contradict journal style will not be made.

These proofs are for checking purposes only. They should not be considered as final publication format. The proof must not be used for any other purpose. In particular we request that you do not post them on your personal/institutional web site, and do not print and distribute multiple copies. Neither excerpts nor all of the article should be included in other publications written or edited by yourself until the final version has been published and the full citation details are available. You will be sent these when the article is published, along with an author PDF of the final article.

- 1. License to Publish: If you have not already done so, please visit the link in your Welcome email and complete your License to Publish online.
- 2. Author groups: Please check that all names have been spelled correctly and appear in the correct order. Please also check that all initials are present. Please check that the author surnames (family name) have been correctly identified by pink letters. If this is incorrect, please identify the full surname of the relevant authors. Occasionally, the distinction between surnames and forenames can be ambiguous, and this is to ensure that the authors' full surnames and forenames are tagged correctly, for accurate indexing online.
- 3. Missing elements: Please check that the text is complete and that all figures, tables, and their legends are included.
- 4. Funding: Please provide a Funding statement, detailing any funding received. Remember that any funding used while completing this work should be highlighted in a separate Funding section. Please ensure that you use the full official name of the funding body, and if your paper has received funding from any institution, such as NIH, please inform us of the grant number to go into the funding section. We use the institution names to tag NIH-funded articles so they are deposited at PMC. If we already have this information, we will have tagged it and it will appear as coloured text in the funding paragraph. Please check the information is correct. Figure has been placed as close as possible to its first citation. Please check that it has no missing sections and that the correct figure legend is present.
- 5. Conflict of interest: All authors must make a formal statement indicating any potential conflict of interest that might constitute an embarrassment to any of the authors if it were not to be declared and were to emerge after publication. Such conflicts might include, but are not limited to, shareholding in or receipt of a grant or consultancy fee from a company whose product features in the submitted manuscript or which manufactures a competing product. The following statement has been added to your proof: 'Conflict of Interest: none declared.' If this is incorrect please supply the necessary text to identify the conflict of interest.

# **MAKING CORRECTIONS TO YOUR PROOF**

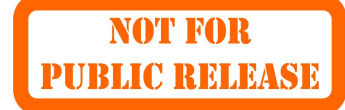

These instructions show you how to mark changes or add notes to your proofs using Adobe Acrobat Professional versions 7 and onwards, or Adobe Reader DC. To check what version you are using go to **Help** then **About**. The latest version of Adobe Reader is available for free from get.adobe.com/reader*.*

# **DISPLAYING THE TOOLBARS**

### **Adobe Reader DC**

**B** Export PDF <sup>-</sup>Create PDF  $R$  Edit PDF  $\ominus$  Comment **TD** Combine Files

In Adobe Reader DC, the Comment toolbar can be found by clicking 'Comment' in the menu on the right-hand side of the page (shown below).

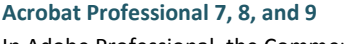

In Adobe Professional, the Comment toolbar can be found by clicking 'Comment(s)' in the top toolbar, and then clicking 'Show Comment & Markup Toolbar' (shown below).

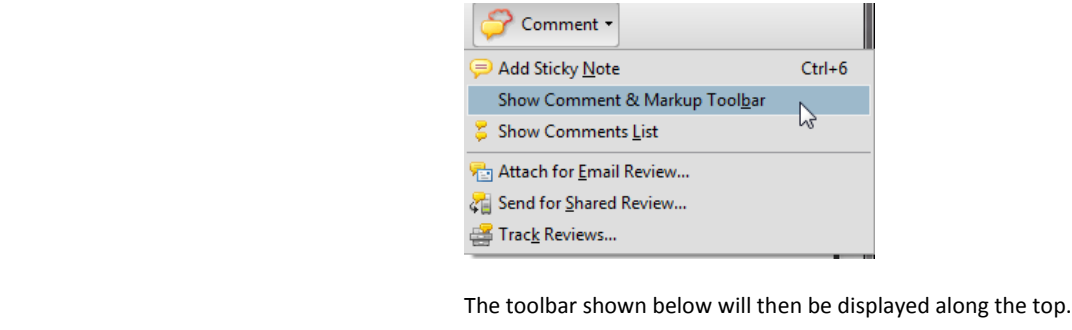

→ Send & Track

**x.l.** Send for Signature

**A** Fill & Sign

## The toolbar shown below will then display along the top.

 $\text{P} \,\,\mathscr{L} \,\,\texttt{T} \,\,\texttt{T} \,\,\texttt{T} \,\,\texttt{T} \,\,\mathscr{D} \,\,\mathscr{Q} \,\,\texttt{B} \,\,\texttt{C} \,\,\texttt{C} \,\,\texttt{C}$ 

### **USING TEXT EDITS AND COMMENTS IN ACROBAT**

This is the quickest, simplest and easiest method both to make corrections, and for your corrections to be transferred and checked.

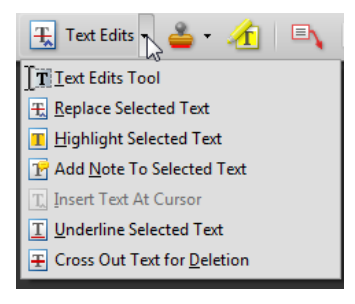

### 1. Click **Text Edits**

2. Select the text to be annotated or place your cursor at the insertion point and start typing.

3. Click the **Text Edits** drop down arrow and select the required action.

*You can also right click on selected text for a range of commenting options, or add sticky notes.*

### **SAVING COMMENTS**

In order to save your comments and notes, you need to save the file (**File, Save**) when you close the document.

### **USING COMMENTING TOOLS IN ADOBE READER**

All commenting tools are displayed in the toolbar. You cannot use text edits, however you can still use highlighter, sticky notes, and a variety of insert/replace text options.

Sticky Note H Text Edits . & 1 E C / / 0 / 2 Show -

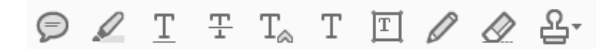

#### **POP-UP NOTES**

In both Reader and Acrobat, when you insert or edit text a pop-up box will appear. In **Acrobat** it looks like this:

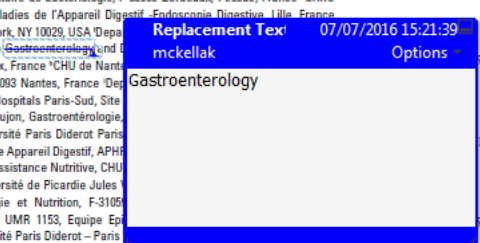

tions Inflammatoires du Tube Digestif, St Louis Hospital, Paris France

In **Reader** it looks like this, and will appear in the right-hand pane:

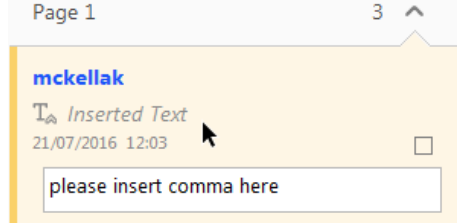

# **DO NOT MAKE ANY EDITS DIRECTLY INTO THE TEXT, USE COMMENTING TOOLS ONLY.**

# **NOT FOR PUBLIC RELEASE**

# Author Query Form

Journal: Interactive CardioVascular and Thoracic Surgery Article Doi: 10.1093/icvts/ivz191 Article Title: Mediastinal liposarcoma: a rare visceral mediastinal tumour First Author: Sivakumar Krishnasamy Corr. Author: Sivakumar Krishnasamy

AUTHOR QUERIES – TO BE ANSWERED BY THE CORRESPONDING AUTHOR

The following queries have arisen during the typesetting of your manuscript. Please click on each query number and respond by indicating

the change required within the text of the article. If no change is needed please add a note saying "No change."

- AQ1: Please check and confirm whether edit made to the article title is appropriate.
- AQ2: Please check that all names have been spelled correctly and appear in the correct order. Please also check that all initials are present. Please check that the author surnames (family name) have been correctly identified by a pink background. If this is incorrect, please identify the full surname of the relevant authors. Occasionally, the distinction between forenames (first names) and surnames can be ambiguous, and this is to ensure that the authors' full first names and surnames are tagged correctly, for accurate indexing online. Please also check all author affiliations.
- AQ3: Please provide department name for the affiliation.
- AQ4: Please check whether tel and fax numbers of the corresponding author are OK as set.
- AQ5: Please check whether the addition of section head 'INTRODUCTION' is appropriate.
- AQ6: Please check that the text is complete and that all figures and their legends are included.
- AQ7: Permission to reproduce any third party material in your paper should have been obtained prior to acceptance. If your paper contains figures or text that require permission to reproduce, please confirm that you have obtained all relevant permissions and that the correct permission text has been used as required by the copyright holders. Please contact jnls.author.support@oup.com if you have any questions regarding permissions.
- AQ8: Figures have been placed as close as possible to their first mention in the text. Please check that the figures are accurately placed in the text, that the images are correct, and that they have the correct caption and citation.
- AQ9: Please spell out FDG in text.
- AQ10: Please provide a Funding statement, detailing any funding received. Remember that any funding used while completing this work should be highlighted in a separate Funding section. Please ensure that you use the full official name of the funding body, and if your paper has received funding from any institution, such as NIH, please inform us of the grant number to go into the funding section. We use the institution names to tag NIH-funded articles so they are deposited at PMC.
- AQ11: All authors must make a formal statement indicating any potential conflict of interest that might constitute an embarrassment to any of the authors if it were not to be declared and were to emerge after publication. Such conflicts might include, but are not limited to, shareholding in or receipt of a grant or consultancy fee from a company whose product features in the submitted manuscript or which manufactures a competing product. The following statement has been added to your proof: 'Conflict of Interest: none declared'. If this is incorrect please supply the necessary text to identify the conflict of interest.
- AQ12: Please note that references have been renumbered to maintain sequential order per journal style.
- AQ13: Please update volume and page range for Ref. [3].

#### Interactive CardioVascular and Thoracic Surgery (2019) 1-2 **CASE REPORT - THORACIC** doi:10.1093/icvts/ivz191

Cite this article as: Krishnasamy S, Krishna Nair A, Hashim SA, Raja Mokhtar RA. Mediastinal liposarcoma: a rare visceral mediastinal tumour. Interact CardioVasc Thorac Surg 2019; doi:10.1093/icvts/ivz191.

# $\overline{\mathbb{A}\mathbb{Q} \mathbb{I}}$  Mediastinal liposarcoma: a rare visceral mediastinal tumour

# $\overline{|\rm AQ2|}$  s Sivakumar <mark>Krishnasamy (D</mark> \*, Ashvin <mark>Krishna Nair (D</mark> , Shahrul Amry Hashim and Raja Amin Raja Mokhtar

 $\overline{AQ3}$  Cardiothoracic Unit, University of Malaya Medical Centre, Kuala Lumpur, Malaysia

\* Corresponding author. Cardiothoracic Surgery, Department of General Surgery, Faculty of Medicine, University Malaya, Jalan University, 50603 Kuala Lumpur,  $\overline{\text{AQ4}}$  Malaysia. Tel: +60-3-173453839; fax: +60-3-79586360; e-mail: sivaprotoss77@yahoo.com (S. Krishnasamy).

Received 9 May 2019; received in revised form 29 June 2019; accepted 10 July 2019

#### Abstract

10

Liposarcoma is the second most common type of soft tissue malignancy in adults. They are malignant tumours with a mesenchymal origin. Mediastinal liposarcoma accounts for <1% of mediastinal tumours and 2% of liposarcoma. We report a case of mediastinal liposarcoma that presented with cardiac tamponade, 25 years after the initial liposarcoma in the popliteal fossa.

15 Keywords: Mediastinal liposarcoma · En bloc resection · Metachronous tumour

# $\overline{AQ5}$  INTRODUCTION

A 55-year-old gentleman presented with increasing shortness of breath for the past 2 weeks. Chest radiography revealed an enlarged cardiac shadow with widening of the mediastinum. An  $\overline{AO7}$ <sup>20</sup> echocardiogram was performed and showed global pericardial effusion with features of pericardial tamponade. There was also a mass noted lateral to the left ventricle. Urgent pericardiocentesis

- $\overline{AQ6}$  was done and 1.3 l of haemorrhagic fluid was drained. Computed tomography (CT) thorax revealed a left posterior 25 pericardial mass with minimal right pericardial effusion. He subsequently underwent a left video-assisted thoracoscopic surgery biopsy of the mass which turned out to be a myxoid liposarcoma. The mass was found to be densely adhered to the pericardium. He has a history of left knee liposarcoma at the popliteal
	- 30 fossa and underwent complete surgical excision in 1990, with no evidence of recurrence since then. The mass was labelled as a possible metastatic lesion from the primary liposarcoma of his knee.
- He underwent a cardiac magnetic resonance imaging (Fig. 1A) 35 which showed a soft tissue mass  $(4.6 \times 4.5 \times 5.0 \text{ cm})$  arising from the pericardium adjacent to the left ventricle with involvement of the descending thoracic aorta, thoracic oesophagus and left  $\overline{AQ8}$  hemidiaphragm. As the lesion was invading the surrounding

structures, he was then subjected to 25 cycles of neoadjuvant ra-40 diotherapy in November 2016; a repeat CT scan a month later showed significant reduction in tumour size  $(2.1 \times 2.6 \times 3.5 \text{ cm})$ with a clear fat plane between the mass and adjacent structures plus no evidence of distant mestastasis (Fig. 1B). In view of this, we planned for a curative resection of his tumour. We carried 45 out a positron emission tomography-CT scan which confirmed

 $\overline{AQ9}$  no FDG-avid lesions elsewhere.

The patient then underwent a left posterolateral thoracotomy with en bloc resection of the left pericardial mass and implantation of a prolene mesh over the pericardial defect with plication of the left hemidiaphragm (Fig. 1D). The tumour which 50 had a solid and cystic component was seen to be arising from the pericardium with involvement of the phrenic nerve and close attachment to the lateral epicardial surface of the heart which was removed en bloc (Fig. 1C). An on-table frozen section of the epicardial surface adjacent to the tumour showed no evidence of 55 malignancy. The histopathology results confirmed a myxoid liposarcoma. The patient recovered well from his surgery. He has remained well since. He is currently on a 6-month follow-up and his latest repeat CT thorax showed no evidence of tumour recurrence. 60

### **DISCUSSION**

Despite metastatic lesions of mediastinal liposarcoma being more common than the development of primary mediastinal liposarcoma itself, the incidence of metastasis to the pericardium remains extremely low, with only 10 cases that have been 65 reported in the literature up to the year 2015 [1, 2]. The time interval between the initial presentation of liposarcoma and the metastasis can be quite long, ranging from 7 to 25 years [2].

It is difficult to label this tumour as a metastatic lesion as the previous lesion was in the knee 25 years ago. A primary meta- 70 chronous tumour might be a possibility here but there were no previous histology slides to compare. Hence, we decided to label this tumour as a mediastinal liposarcoma, although a metastatic lesion is still possible [2].

The first-line treatment for primary liposarcoma is surgical ex- 75 cision with complete resection of the tumour whenever possible [1, 3]. Local recurrence or distant metastasis can occur many years after treatment of the primary tumour [1, 4]. Although there is no standard treatment for visceral mediastinal metastasis, radical surgical resection of the metastatic tumour provides the 80

V<sup>C</sup> The Author(s) 2019. Published by Oxford University Press on behalf of the European Association for Cardio-Thoracic Surgery. All rights reserved.

PHRLIC RELEASE

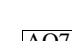

2 **2** S. Krishnasamy *et al. /* Interactive CardioVascular and Thoracic Surgery

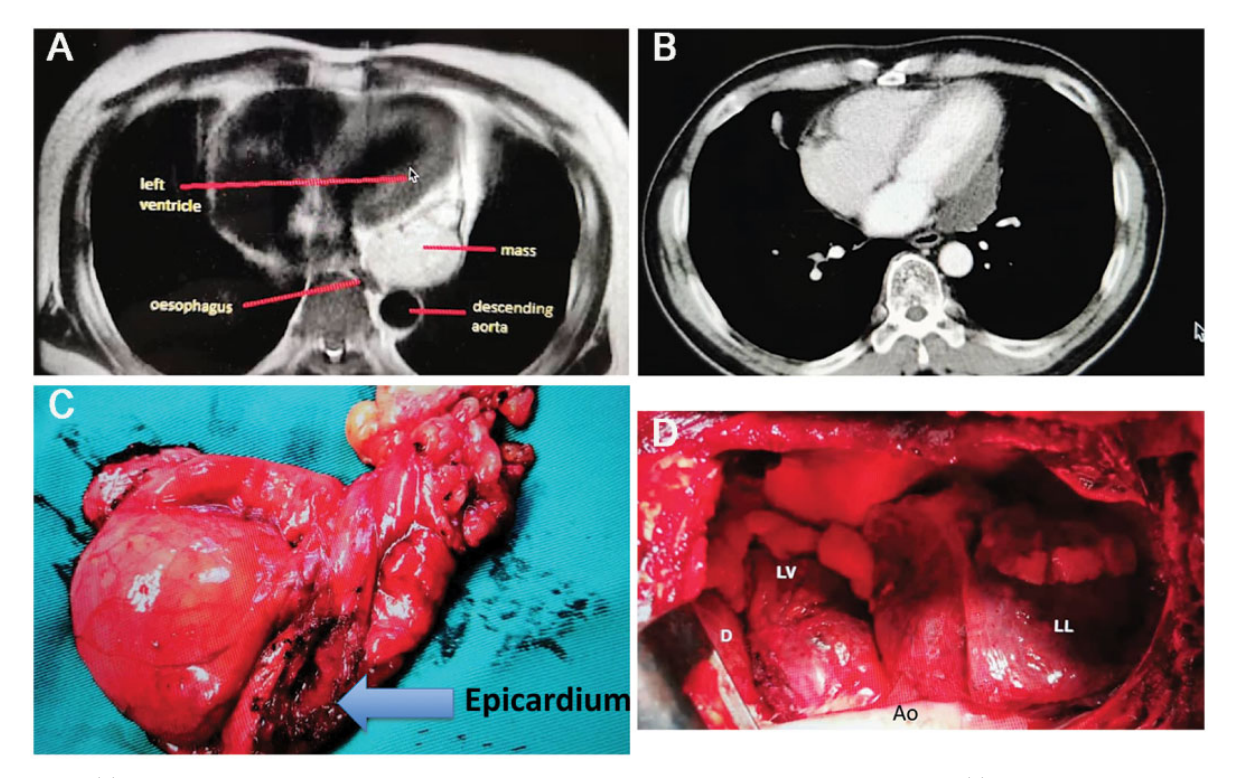

Figure 1: (A) Cardiac magnetic resonance imaging demonstrating adherence of the mass to the descending aorta and oesophagus. (B) Computed tomography thorax after completion of neoadjuvant radiotherapy showing a reduction in tumour size. (C) Left pericardial mass which has been resected en bloc. (D) Tumour has been successfully resected away from the lateral epicardial surface of the heart. Ao: aorta; D: diaphragm; LL: left lung; LV: left ventricle exposed.

highest chance of long-lasting survival [1, 4, 5]. When combined with neoadjuvant radiotherapy, this may significantly reduce the rate of disease progression and recurrence [1, 4, 5].

# **CONCLUSION**

 $\overline{AQ11}$  <sup>5</sup> Mediastinal liposarcoma can prove to be a diagnostic and treatment challenge. Aggressive surgical resection with R0 resection is the treatment of choice and combination with perioperative radiotherapy may help to achieve this and reduce recurrence.

 $\overline{AQ10}$  **Conflict of interest:** none declared.

## REFERENCES 10

- [1] Yamashita Y, Kurisu K, Kimura S, Ueno Y. Successful resection of a huge metastatic liposarcoma in the pericardium resulting in improvement if
- diastolic heart failure: a case report. Surg Case Rep 2015;1:74.<br>[2] Papavdi A, Agapitos E. Undiagnosed primary cardiac liposarcoma in an adult–a case report and review of the literature. Am J Forensic Med 15 Pathol 2013;34:299–301.
- [3] Steger CM. Primary liposarcoma of the heart. BMJ Case Rep 2011;doi:
- 10.1136/bcr.03.2011.4013<br>[4] Aoyama A, Isowa N, Chihara K, Ito T. Pericardial metastasis of myxoid<br> $\frac{[AQ13]}{=}$ liposarcoma causing cardiac tamponade. Jpn J Thorac Caridovasc Surg 20 2005;53:193–5.
- [5] Markovic ZZ, Mladenovic A, Banovic M, Ivanovic B. Correlation of different imaging modalities in pre-surgical evaluation of pericardial metastasis of liposarcoma. Chin Med J 2012;125:3752–4.

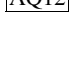